## **Leave of Absence Form**

## FormOverview

## **When to use** Complete a Leave of Absence form whenever an active staff or faculty member goes on an extended leave of absence (LOA). Typical scenarios include:

**\_\_\_\_\_\_\_\_\_\_\_\_\_\_\_\_\_\_\_\_\_\_\_\_\_\_\_\_\_\_\_\_\_\_\_\_\_\_\_\_\_\_\_\_\_\_\_\_\_\_\_\_\_\_\_\_\_\_\_\_\_\_\_\_\_\_\_**

- unpaid personal leaves (such as sick or vacation) longer than three (3) business days
- paid absences greater than 10 business days for exempt/non-exempt staff
- faculty personal leaves
- faculty sabbaticals

*Warning:* If your staff employee needs a sick leave of absence for more than three (3) days, contact the HR Service Center at [hr@bu.edu](mailto:hr@bu.edu) to determine if the leave should be classified as protected under the Family Medical Leave Act (FMLA).

- **References** See the HR website for more information about [Leave of Absences](https://www.bu.edu/hr/lifebu/leaves-of-absence/) and [FMLA.](https://www.bu.edu/hr/policies/federal-and-state-laws/family-and-medical-leave-act-fmla/)
	- Click [here](https://www.bu.edu/hr/files/2022/03/HR-Data-Dictionary.xlsx) for the Data Dictionary

## Leave of Absence: Step-by-Step

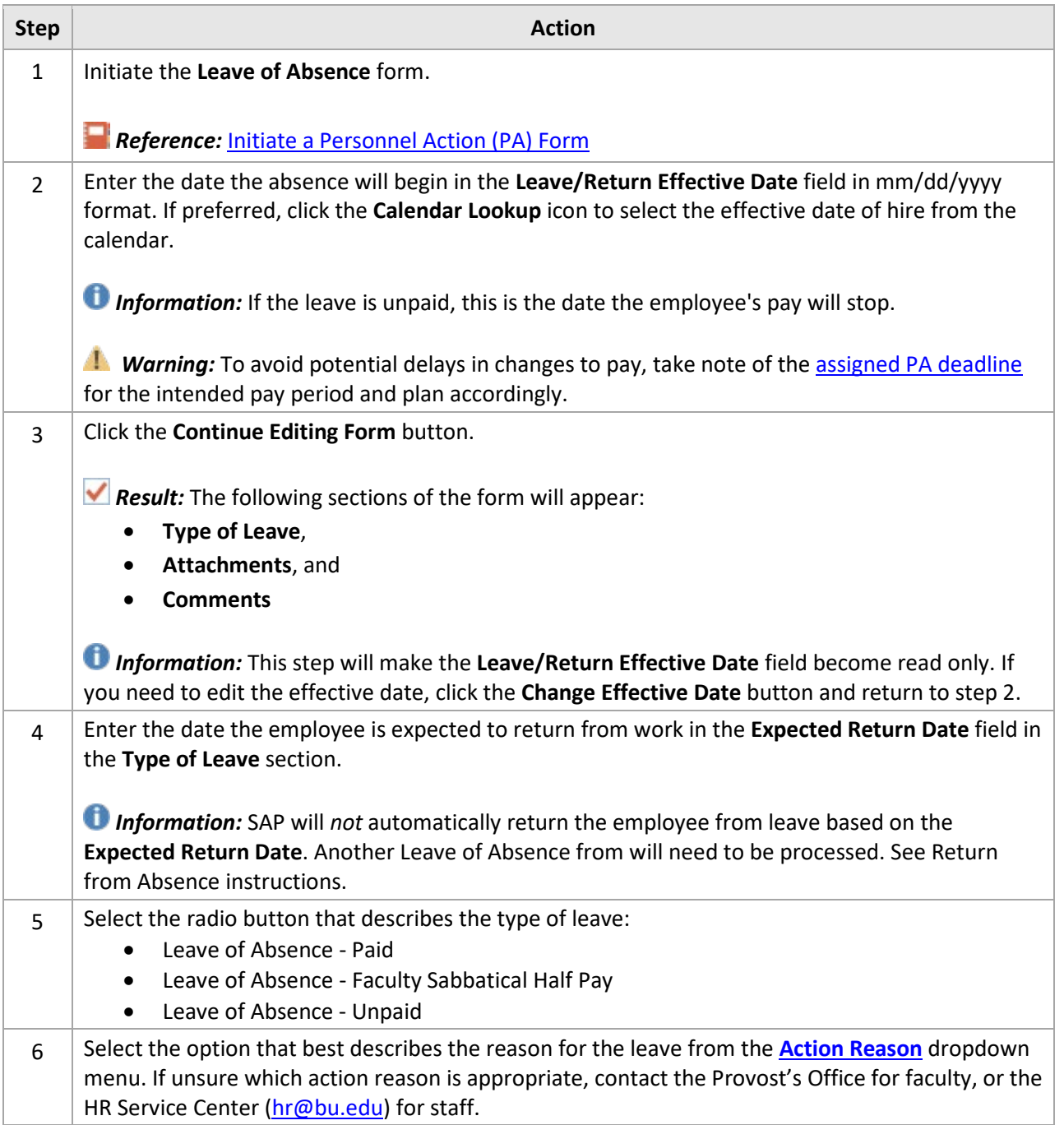

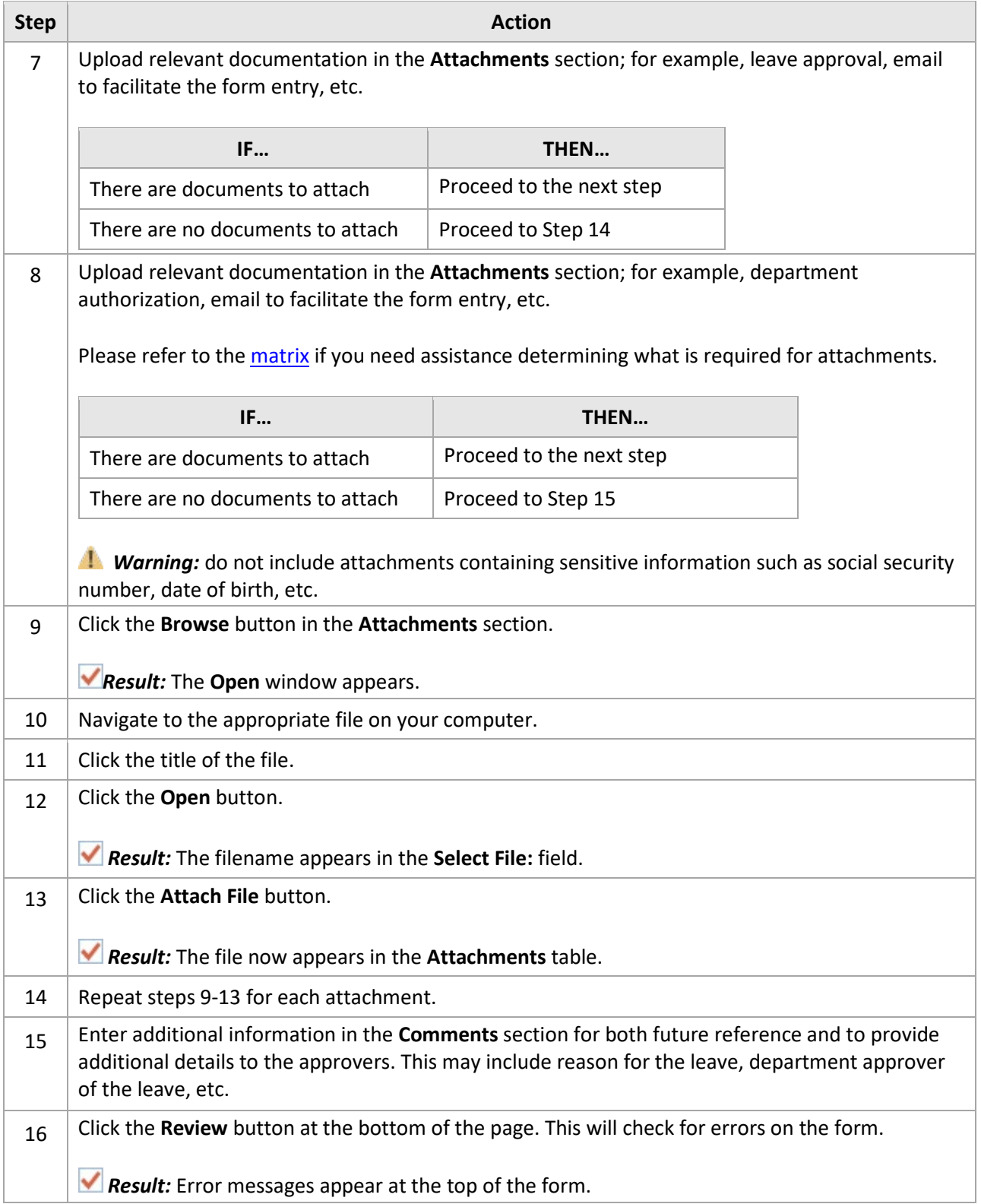

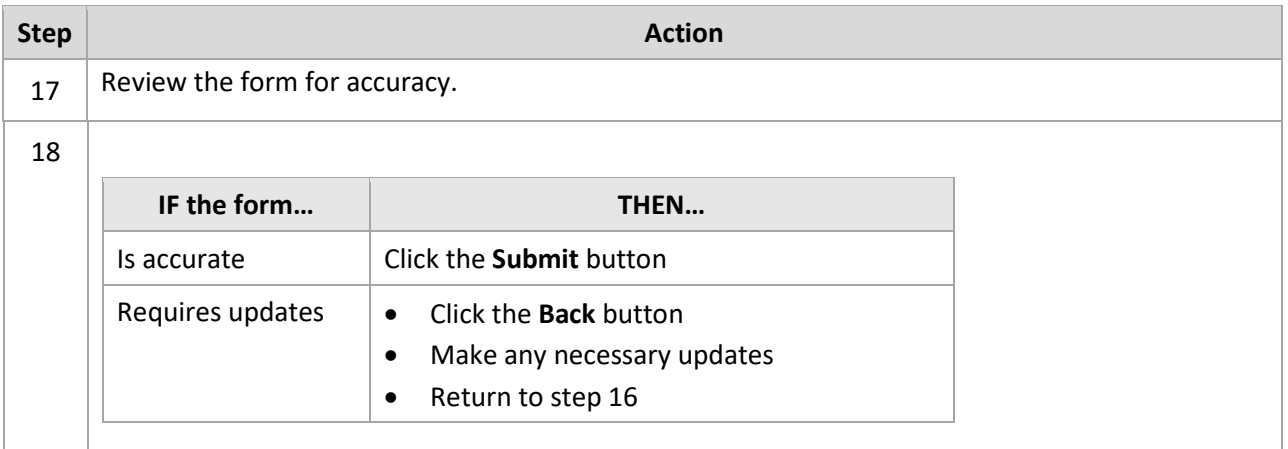

*Reference:* Track the status of the form usin[g Request Tracker.](https://www.bu.edu/hr/files/2022/03/Request-Tracker-Guide.pdf)